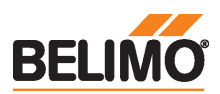

Siłownik do przepustnic współpracujący z chmurą i wyposażony w interfejs komunikacyjny, do przestawiania przepustnic w instalacjach budynkowych

- Przepustnice powietrza o powierzchni do ok. 1 m²
- Moment obrotowy silnik 5 Nm
- Napięcie znamionowe AC/DC 24 V

• Sterowanie analogowe, z interfejsem komunikacyjnym, hybrid, Cloud

• Przetwarzanie sygnałów czujników

• Ethernet 10/100 Mb/s, TCP/IP, wbudowany serwer WWW

• Komunikacja za pośrednictwem protokołów BACnet® IP, Modbus TCP oraz chmury

#### Dane techniczne

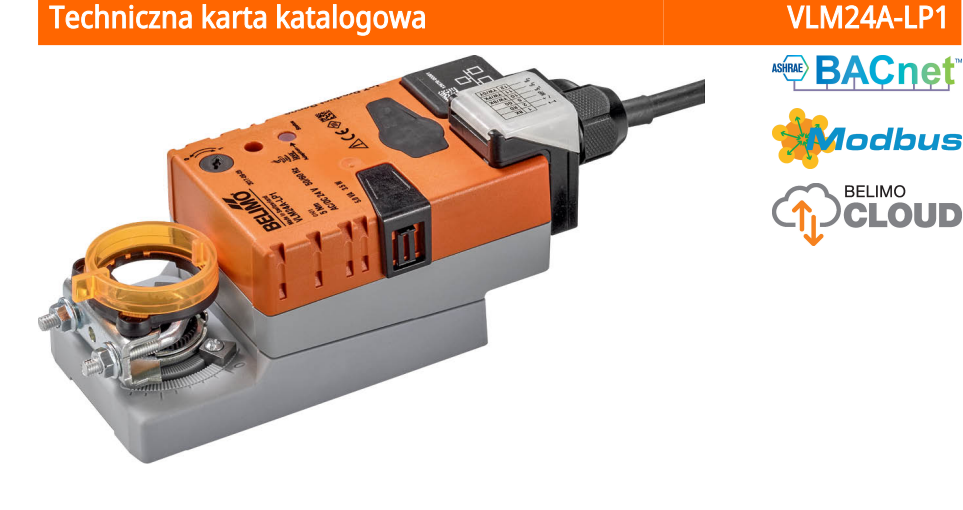

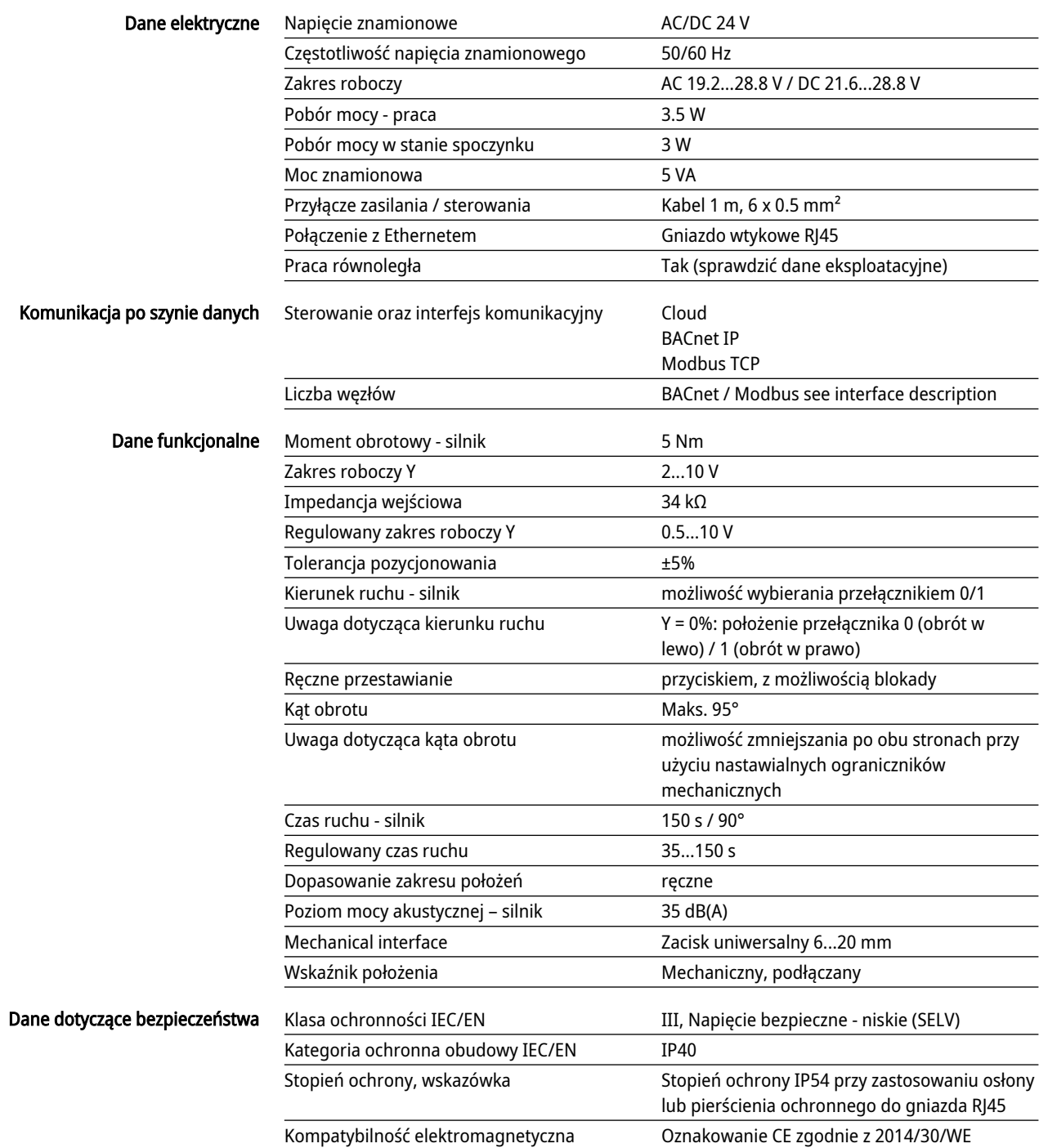

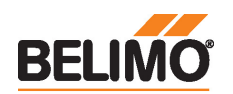

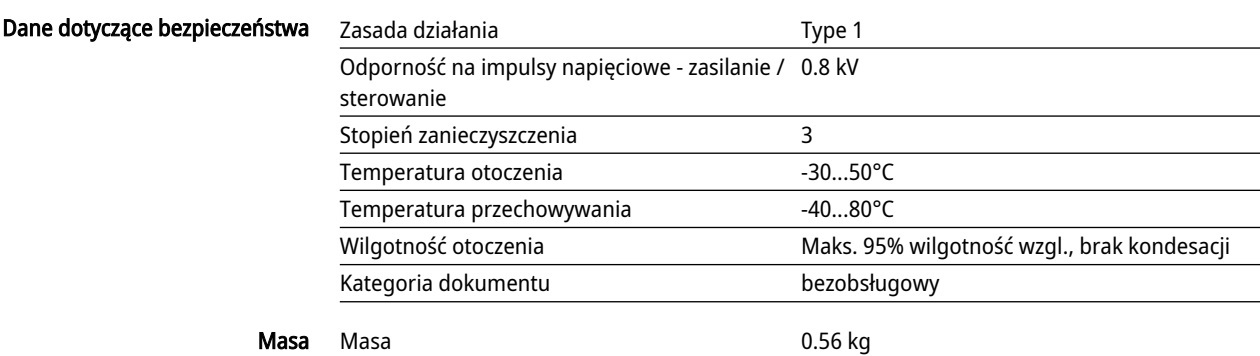

# Uwagi dotyczące bezpieczeństwa

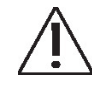

- Urządzenie jest przeznaczone do stosowania w stacjonarnych systemach grzewczych, wentylacyjnych i klimatyzacyjnych. Nie wolno go stosować w dziedzinach innych niż wymienione w dokumentacji, w szczególności nie może być stosowane w samolotach, ani innych środkach transportu powietrznego.
- Zastosowanie na zewnątrz budynków: możliwe tylko wtedy, gdy przyrząd nie jest bezpośrednio narażony na działanie wody (morskiej), śniegu, promieni słonecznych, agresywne gazy, ani na oblodzenie. Ponadto, warunki otoczenia muszą cały czas być zgodne z podanymi w karcie katalogowej.
- Prace montażowe muszą być wykonywane przez osoby o odpowiednich uprawnieniach. Trzeba przestrzegać wszystkich mających zastosowanie norm i przepisów dotyczących instalowania i montażu.
- Urządzenie może być otwierane tylko przez producenta. Użytkownik nie może ani wymieniać, ani naprawiać żadnych elementów urządzenia.
- Nie wolno odłączać kabli od urządzenia.
- Przy obliczaniu wymaganego momentu obrotowego, trzeba uwzględnić dane dostarczone przez producentów przepustnic (przekrój, konstrukcja, warunki montażu), jak również warunki związane z wentylacją.
- Urządzenie zawiera elementy elektryczne i elektroniczne. Nie wolno go wyrzucać z odpadami komunalnymi. Ze zużytym lub uszkodzonym urządzeniem trzeba postępować zgodnie z obowiązującymi przepisami dotyczącymi utylizacji odpadów.

# Cechy produktu

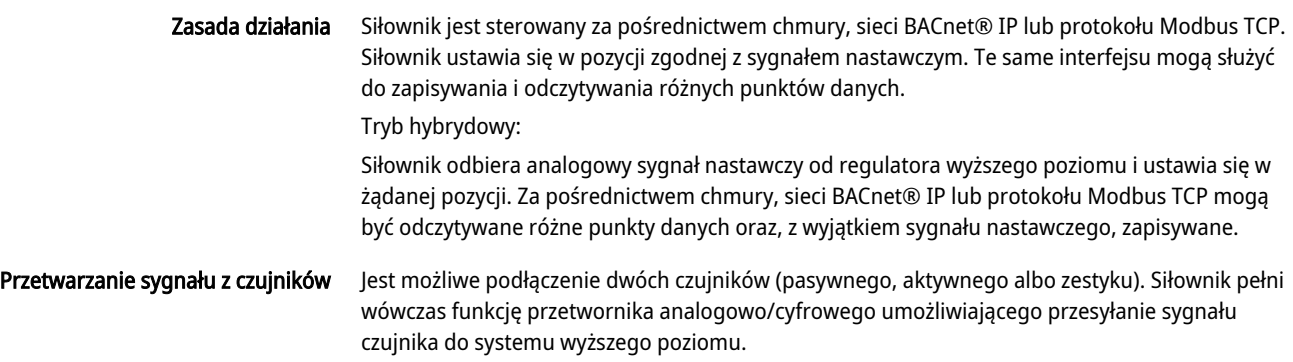

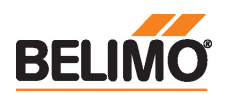

 $\Box$ 

#### Komunikacja

Parametryzację można przeprowadzić przy użyciu wbudowanego serwera WWW (gniazdo RJ45 do podłączania komputera z przeglądarką WWW), poprzez interfejs komunikacyjny lub za pośrednictwem chmury.

Dodatkowe informacje dotyczące wbudowanego serwera WWW można znaleźć w oddzielnej dokumentacji.

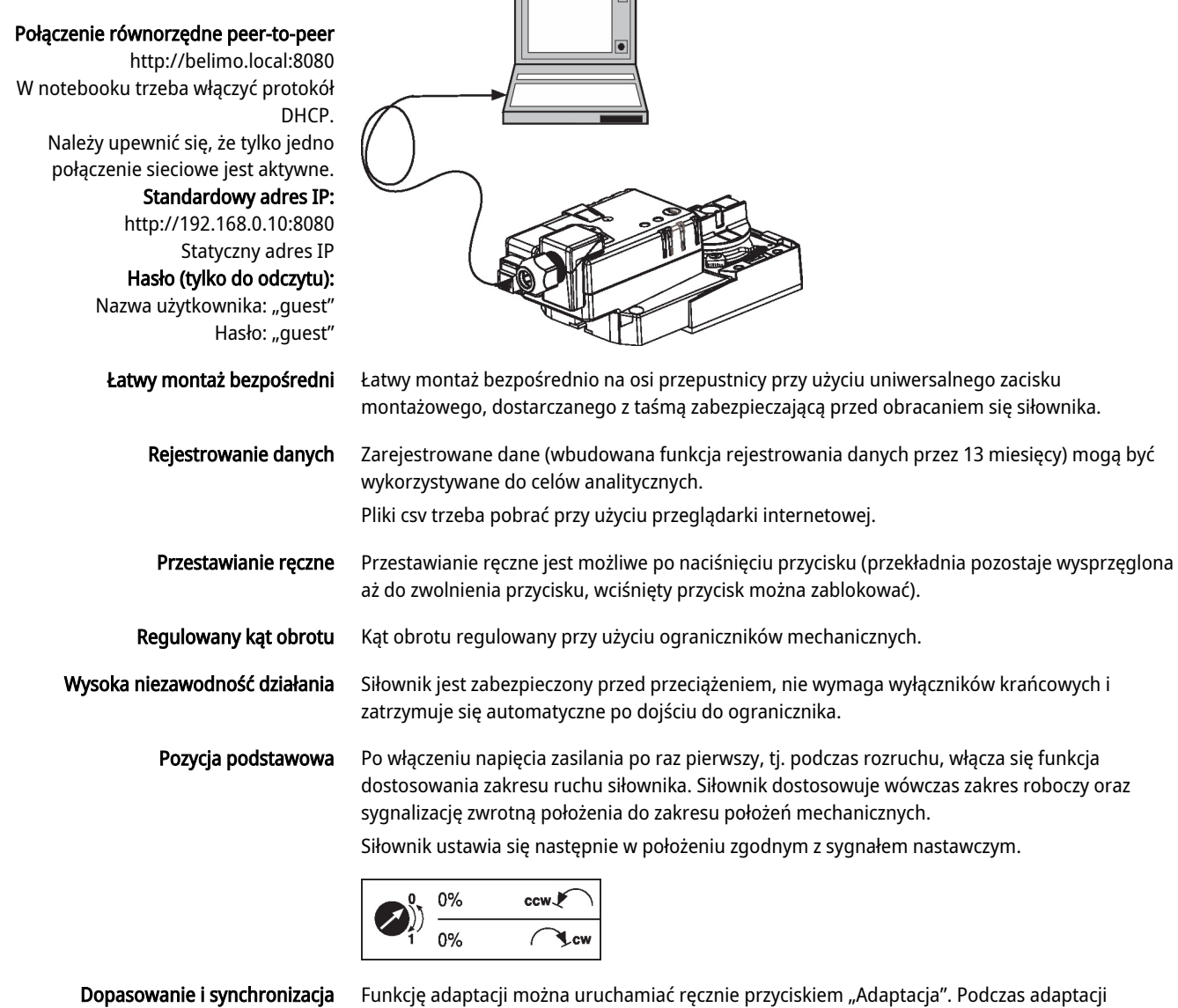

wykrywane jest położenie obu ograniczników mechanicznych (sprawdzenie całego zakresu położeń).

Siłownik ustawia się następnie w położeniu zgodnym z sygnałem nastawczym.

# Akcesoria

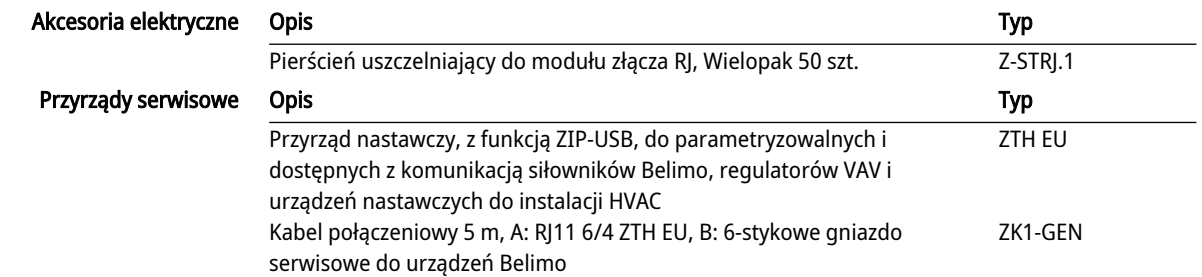

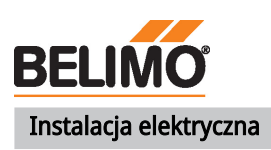

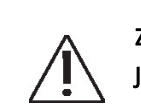

Zasilanie poprzez transformator bezpieczeństwa. Jest możliwe równoległe połączenie kilku siłowników. Należy sprawdzać dane eksploatacyjne.

#### Schematy połączeń

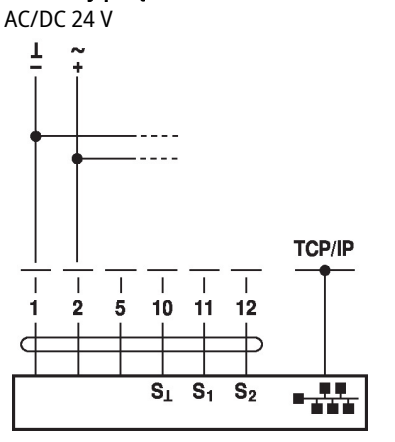

#### Kolory przewodów:

 $1 = czarny$ 2 = czerwony 5 = pomarańczowy 10 = żółto-czarny 11 = żółto-różowy 12 = żółto-szary

Podłączanie notebooka poprzez gniazdo RJ45 w celu parametryzowania oraz sterowania ręcznego.

Opcjonalne połączenie poprzez gniazdo RJ45 (bezpośrednie podłączanie notebooka / podłączanie poprzez intranet lub Internet) w celu uzyskania dostępu do wbudowanego

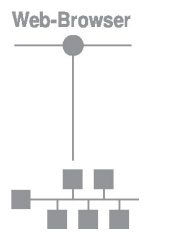

#### Funkcje

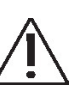

serwera WWW.

Na schemacie połączeń przedstawiono podłączenie pierwszego czujnika do zacisku S1, natomiast drugi czujnik można podłączyć w identyczny sposób do zacisku S2.

Dozwolone jest równoległe stosowanie różnych typów czujników.

W trybie hybrydowym, zacisk S1 służy do doprowadzenia sygnału nastawczego Y i musi być skonfigurowany jako wejście czujnika aktywnego.

#### Funkcje przy specjalnych wartościach parametrów (konieczne parametryzowanie)

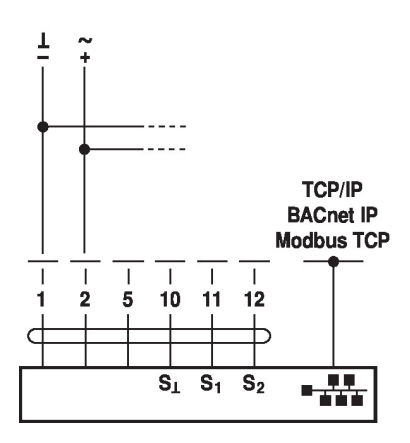

TCP/IP (chmura) / BACnet® IP / Modbus TCP TCP/IP (chmura) / BACnet IP / Modbus TCP z nastawą analogową (tryb hybrydowy)

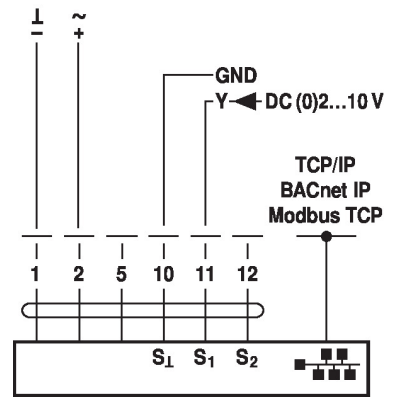

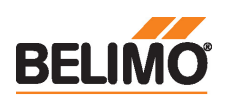

#### Podłączanie czujników pasywnych Podłączanie czujników aktywnych

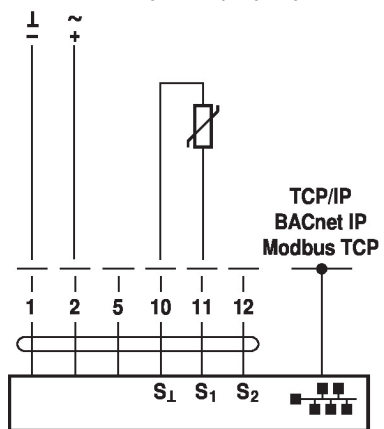

# Podłączanie zestyku

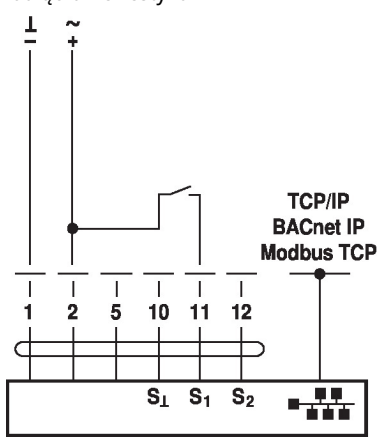

# Elementy obsługowe oraz kontrolki

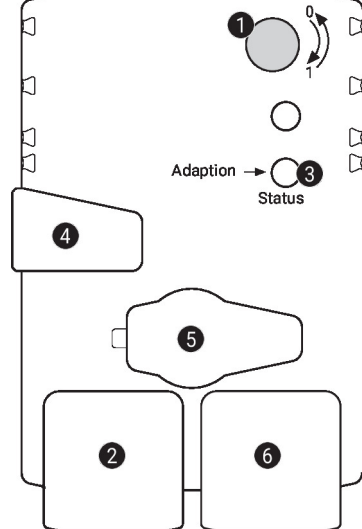

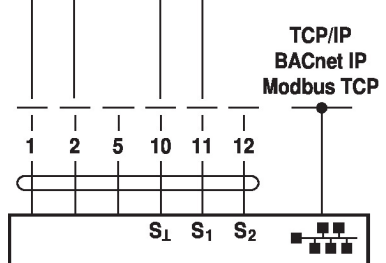

# **1** Przełącznik kierunku obrotu Przełączenie: zmiana kierunku obrotu Zielona kontrolka LED Wył.: brak zasilania lub nieprawidłowo podłączone przewody Wł.: siłownik rozpoczyna pracę Szybko miga: praca Przycisk i żółta kontrolka LED 3 Wył.: tryb standardowy Wł.: trwa proces dostosowywania lub synchronizacji Naciśnięcie przycisku: włącza funkcję dostosowania kąta obrotu, następnie siłownik powraca do standardowego trybu pracy Przycisk wysprzęglania przekładni 4 Naciśnięcie przycisku: wysprzęglenie przekładni, zatrzymanie silnika, możliwość przestawiania ręcznego Zwolnienie przekładania załączona, rozpoczęcie synchronizacji, powrót do 2

przycisku: standardowego trybu pracy

#### Gniazdo serwisowe 6

do podłączania przyrządów parametryzujących oraz serwisowych

# 6 Gniazdo RJ45

do podłączania sieci TCP/IP (chmura), BACnet IP oraz Modbus TCP

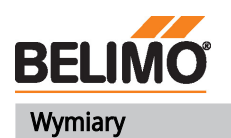

# Długość osi

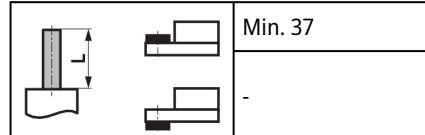

# Zakres regulacji zacisku

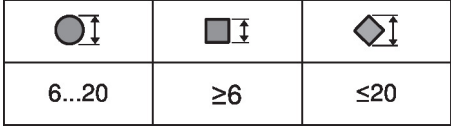

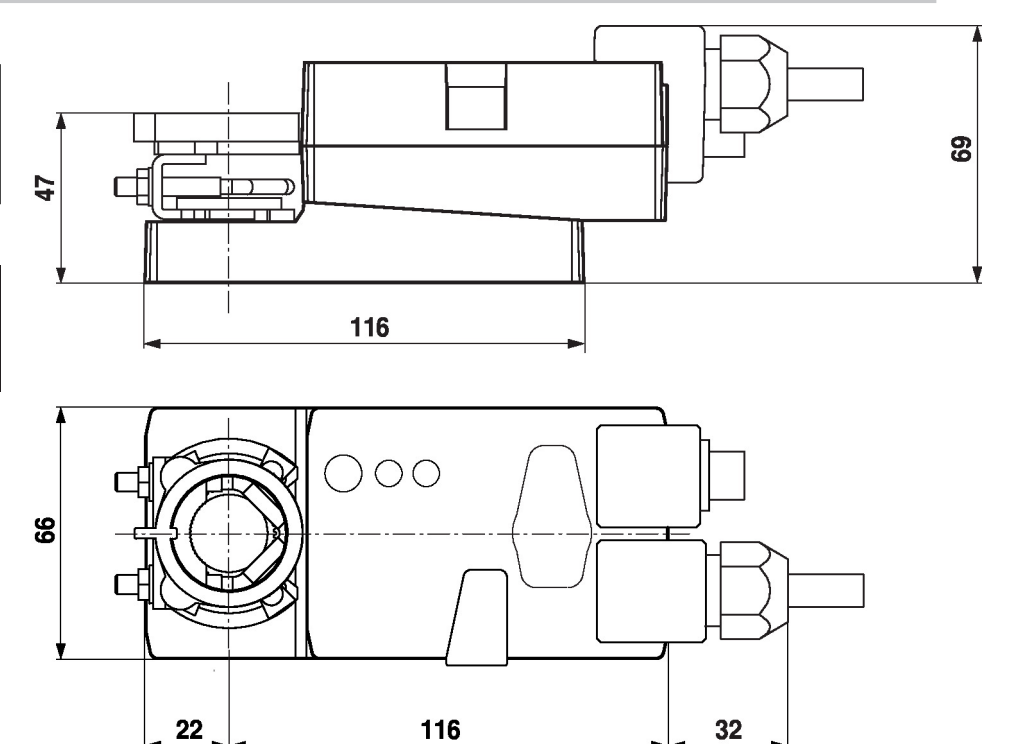

# Dodatkowa dokumentacja

- Informacje ogólne dla projektantów
- Instrukcje dotyczące serwera WWW
- Opis oświadczenia o zgodności implementacji protokołu PICS
- Opisu rejestru Modbus
- Opis clientAPI

# Uwagi dotyczące zastosowania

• W przypadku sterowania cyfrowego siłownikami w zastosowaniach VAV należy uwzględnić patent EP 3163399.